## Office插件OEM定制

说明:

Office插件需要以下环境支持:

1)、Office 2007 Sp3以上版本

Office2007 SP3下载地址: <http://www.microsoft.com/zh-cn/download/details.aspx?id=27838>

2)、Microsoft .NET Framework 4.0 Full 完整版。

请到下面地址下载安装:<http://www.microsoft.com/zh-cn/download/details.aspx?id=17718>

1、下载打包工[具OfficeAddin.zip](https://history.wiki.smartbi.com.cn/download/attachments/21956081/OfficeAddin.zip?version=2&modificationDate=1486622367000&api=v2),并解压

2、到官网地址<http://www.smartbi.com.cn/download>下载最新的Office插件,并安装。

3、获取在插件安装目录中的所有文件,分别放到第一步中OfficeAddin.zip解压目录的OfficeAddin\ExcelAddin\Release\和 OfficeAddin\WordPPTAddin\Release\中

4、按以下步骤分别对excel和word插件进行OEM修改。

插件登录服务器地址

修改SSReportConfig.xml文件:

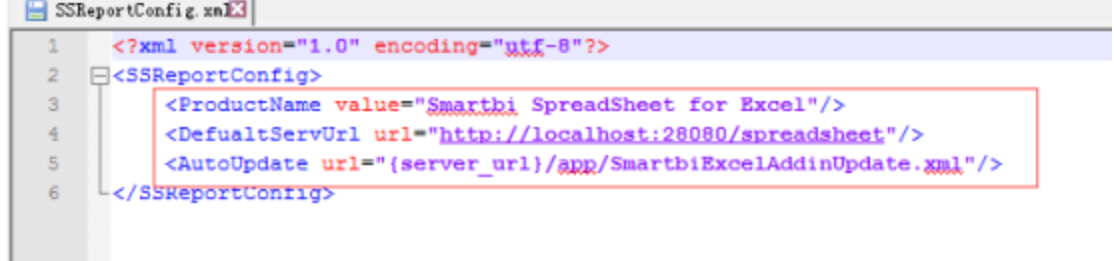

插件工具栏名称修改或删除

修改Resource文件夹下面RibbonUI.xml、RibbonUI.en.xml、RibbonUI2013.xml和RibbonUI2013.en.xml中内容 1)、修改工具栏名称

可以修改label属性改变显示文本标签,如下图改变一级Smartbi标签

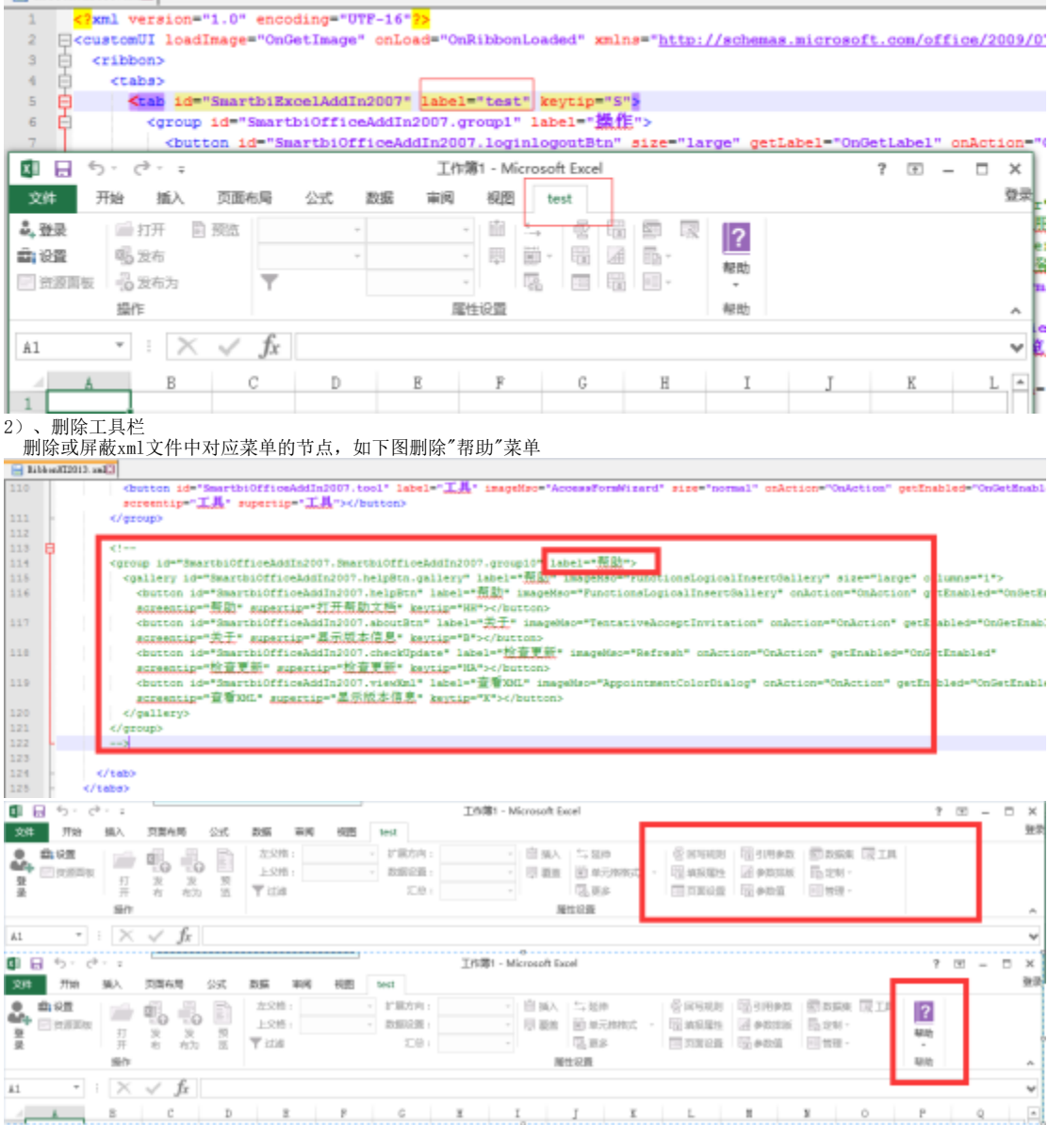

对话框界面Logo、帮助、网站等链接的修改

用[ChangeOfficeAddin](https://history.wiki.smartbi.com.cn/download/attachments/21956081/ChangeOfficeAddin.rar?version=1&modificationDate=1466061082000&api=v2)的Resource4.exe工具,修改资源文件夹Resource下面的StringResources.resources和BitmapResources.resources。

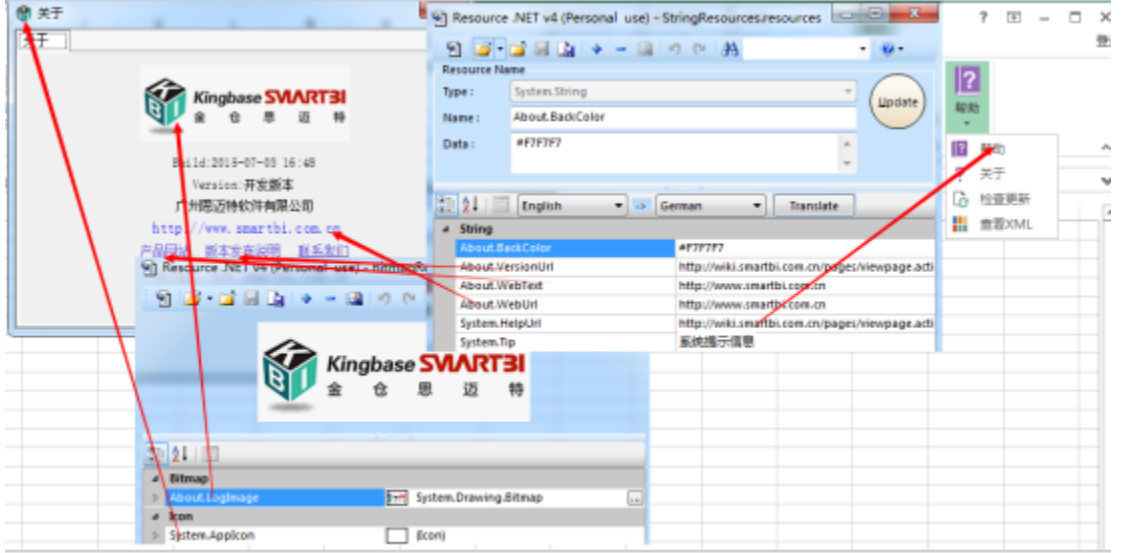

5、修改OfficeAddin\ExcelAddin\setup\version\_i.nsh和OfficeAddin\WordPPTAddin\setup\version\_i.nsh中的路径和名称等定义,并根据里面的定义修改 安装过程中的相关图片。

6、修改OfficeAddin\ExcelAddin\setup\Lang\Ver\_SimpChinese.nsh和OfficeAddin\WordPPTAddin\setup\Lang\Ver\_SimpChinese.nsh中的公司名称等定义。

7、修改完成后,分别执行OfficeAddin\ExcelAddin\setup\build.bat和OfficeAddin\ExcelAddin\setup\build.bat。

8、在OfficeAddin\ExcelAddin\setup\Release和OfficeAddin\WordPPTAddin\setup\Release获取安装包。